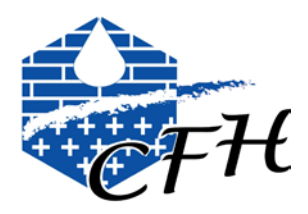

# *Guide d'utilisation du profil d'adhérent*

*Sur le site Internet du Comité Français d'Hydrogéologie*

## **1. Se connecter sur le site du CFH**

#### [https://www.cfh-aih.fr](https://www.cfh-aih.fr/)

On accède aux pages ouvertes à tous, même aux non membres.

## **2. S'identifier**

Utiliser le nom d'utilisateur=identifiant et le mot de passe transmis en 2009 ou à chaque nouvel adhérent au moment de son adhésion au CFH.

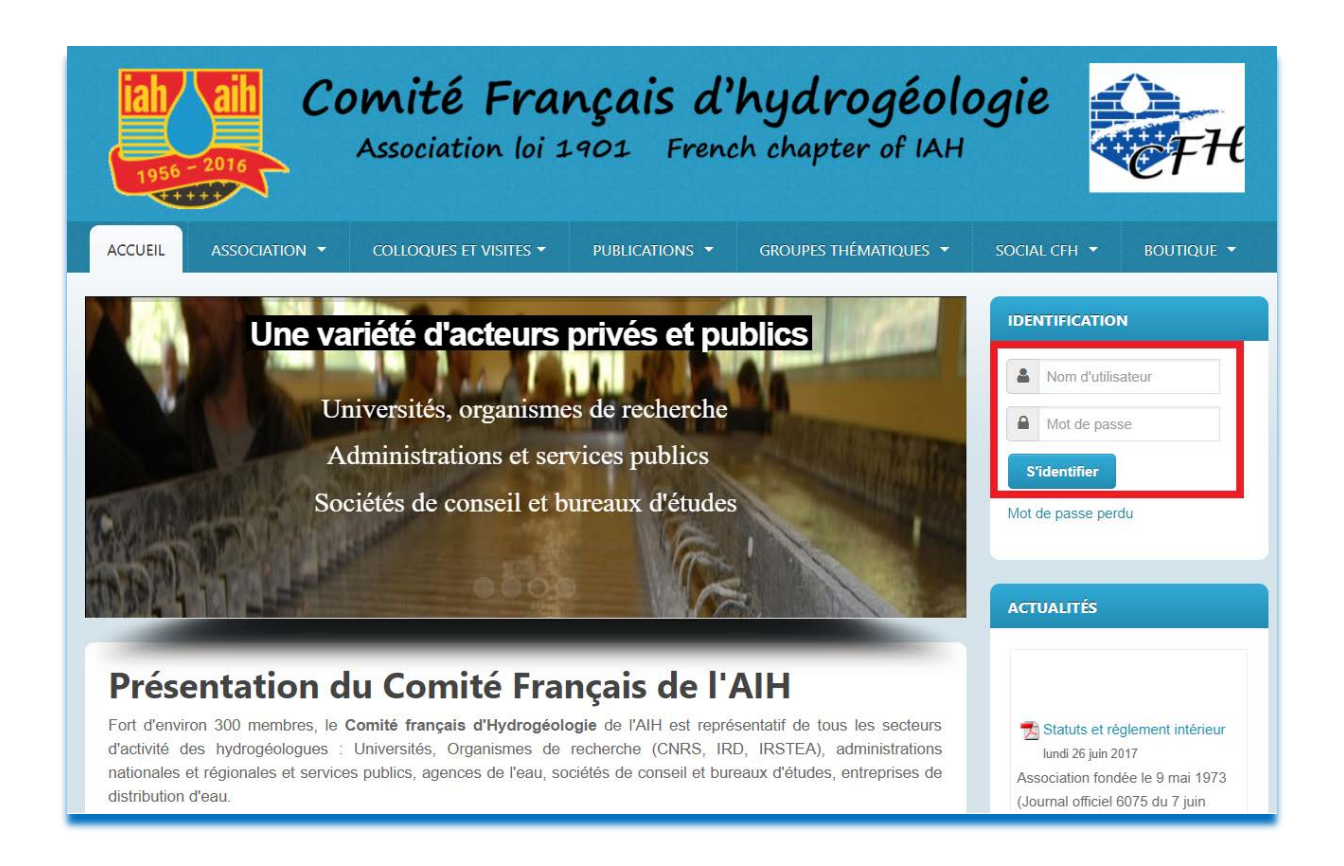

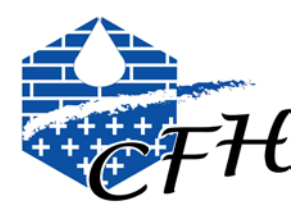

Votre identifiant= votre nom d'utilisateur est créé par le modérateur et correspond à votre nom de famille EN MAJUSCULE. Les noms composés ou à particule sont gérés au cas par cas.

Votre mot de passe est également fourni par le modérateur.

Ils vous sont envoyés automatiquement après votre première inscription.

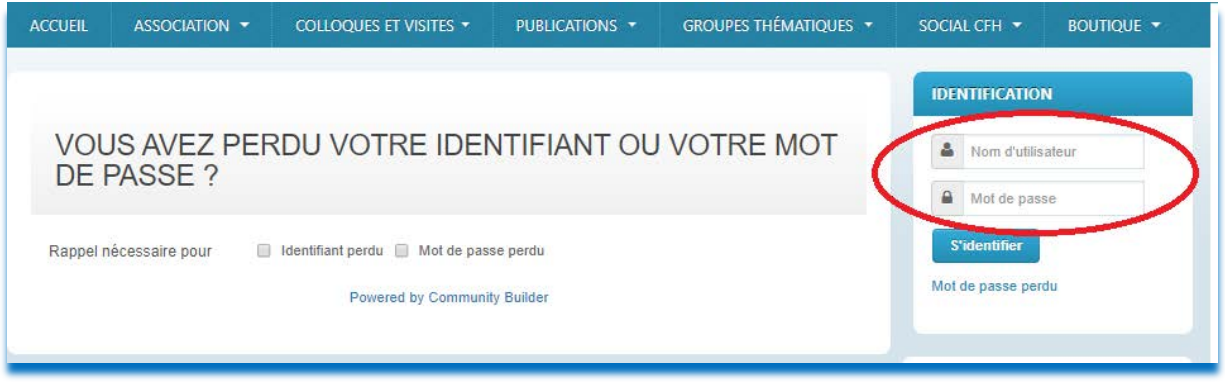

Si vous oubliez votre identifiant et/ou votre mot de passe, il suffit de rentrer votre adresse e-mail valide et ils vous seront envoyés automatiquement et instantanément par e-mail.

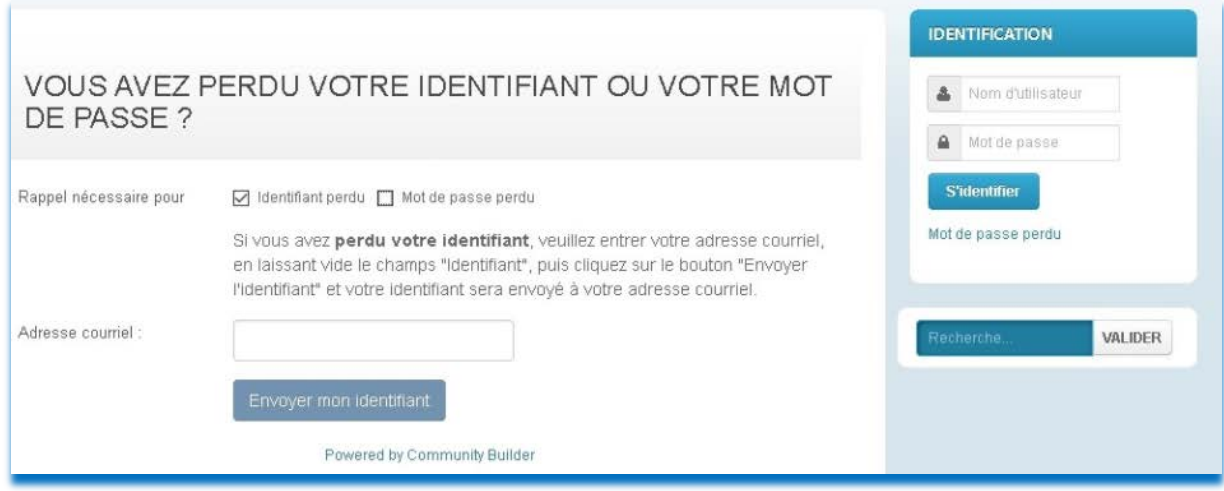

Vous ne pouvez récupérer AUTOMATIQUEMENT votre identifiant et/ou votre mot de passe qu'à l'adresse email connue du CFH comme votre adresse de contact (personnelle ou professionnelle, en principe vous nous avez dit laquelle choisir).

Si vous ne savez plus ce que vous aviez déclaré, essayez l'une, et si vous ne voyez rien arriver au bout de quelques minutes, refaites votre demande avec l'autre adresse.

Si aucune n'est plus valide, utilisez le formulaire "nous contacter par mail" en bas de la page d'accueil du site. La réponse ne sera pas immédiate car nécessite une intervention humaine, mais nous ferons le nécessaire le plus rapidement possible.

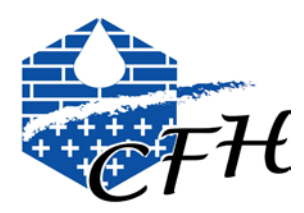

## **3. Accéder à votre profil**

#### 3.1. Visualisation de vos données

Une fois que vous êtes connectés, vous pouvez accéder à votre profil dans l'espace membre :

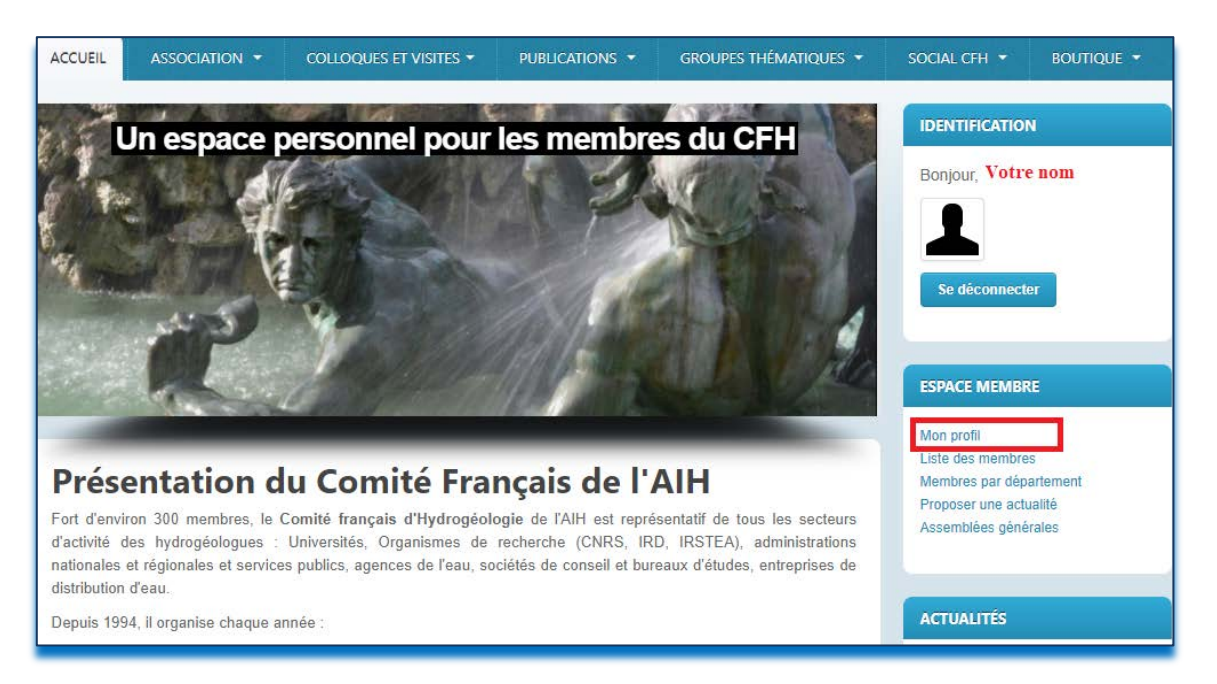

Dans l'espace membre, vous trouverez également les rubriques liste des membres, les membres par département, proposer une actualité et les AG.

Vous pouvez **visualiser** vos infos contact, vos adresses personnelles et professionnelles, rajouter vos activités et associations.

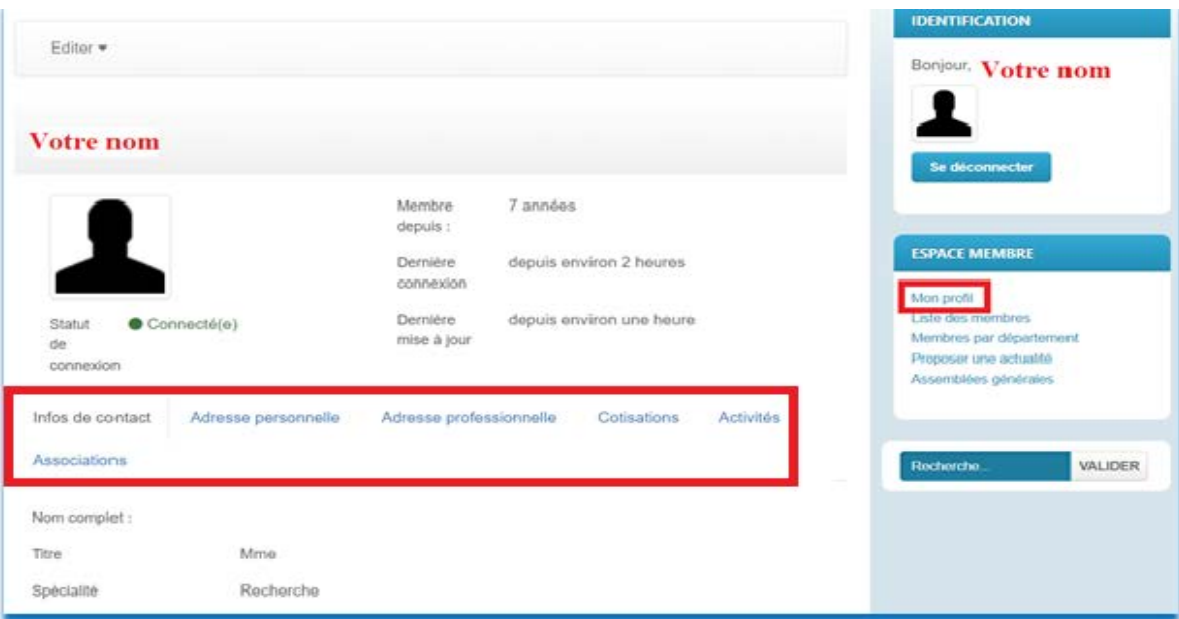

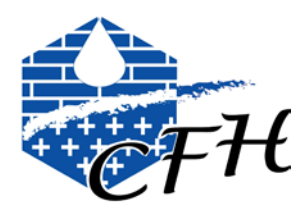

## Vous pouvez également **vérifier l'état de vos cotisations** :

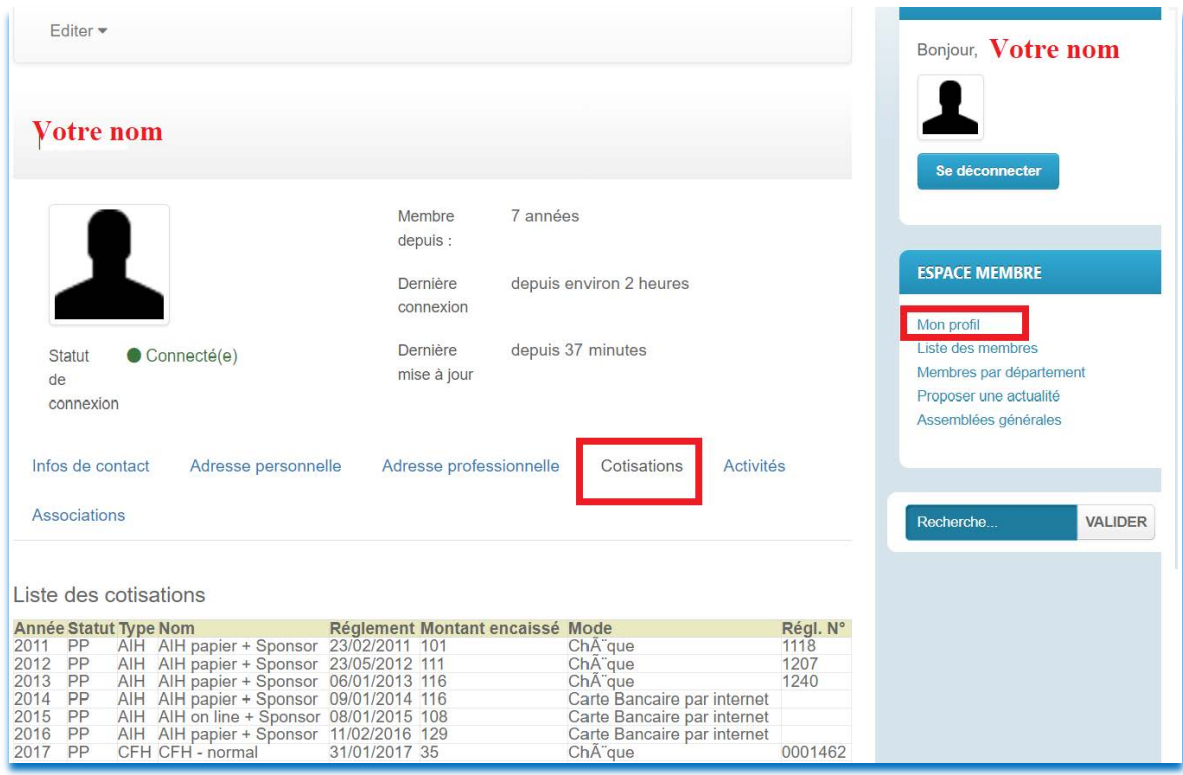

Si vous êtes adhérents à d'autres associations, choisir dans la liste. Si votre association n'y figure pas contacter le secrétariat du CFH.

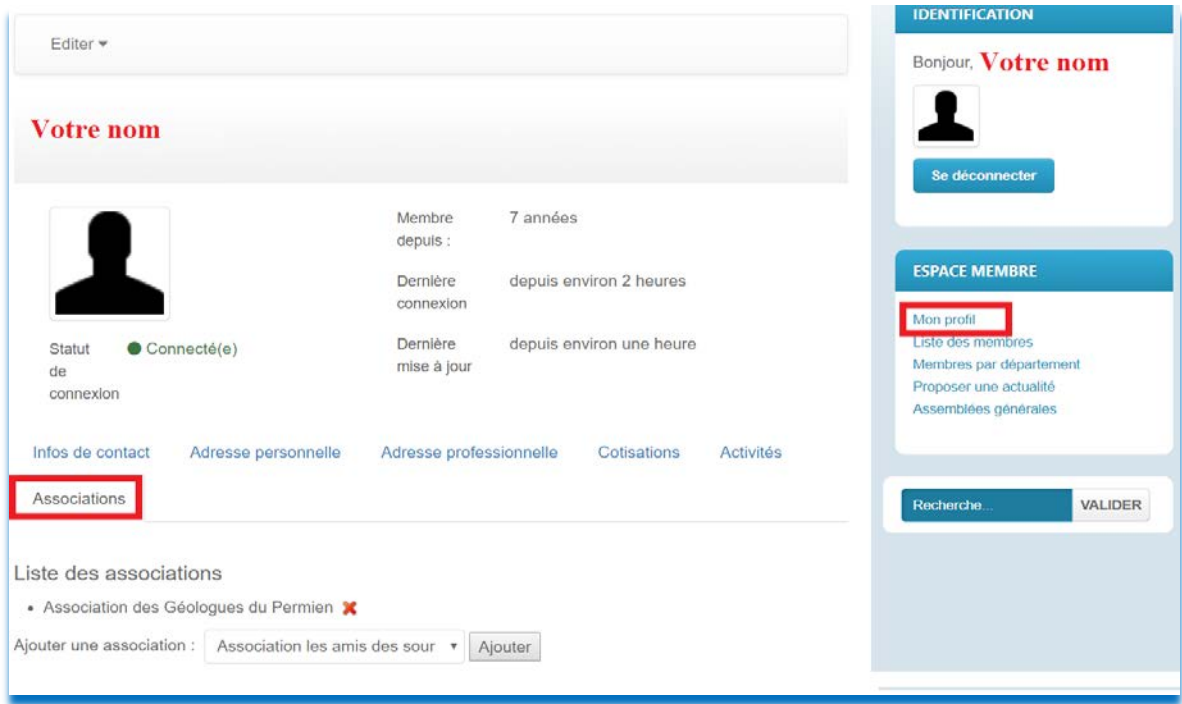

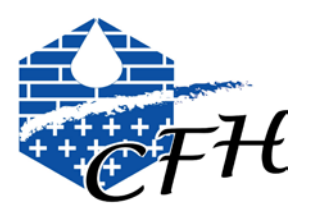

*3.2.Modifier votre profil*

Pour **modifier votre profil**, cliquez sur éditer puis sur mettre à jour votre profil :

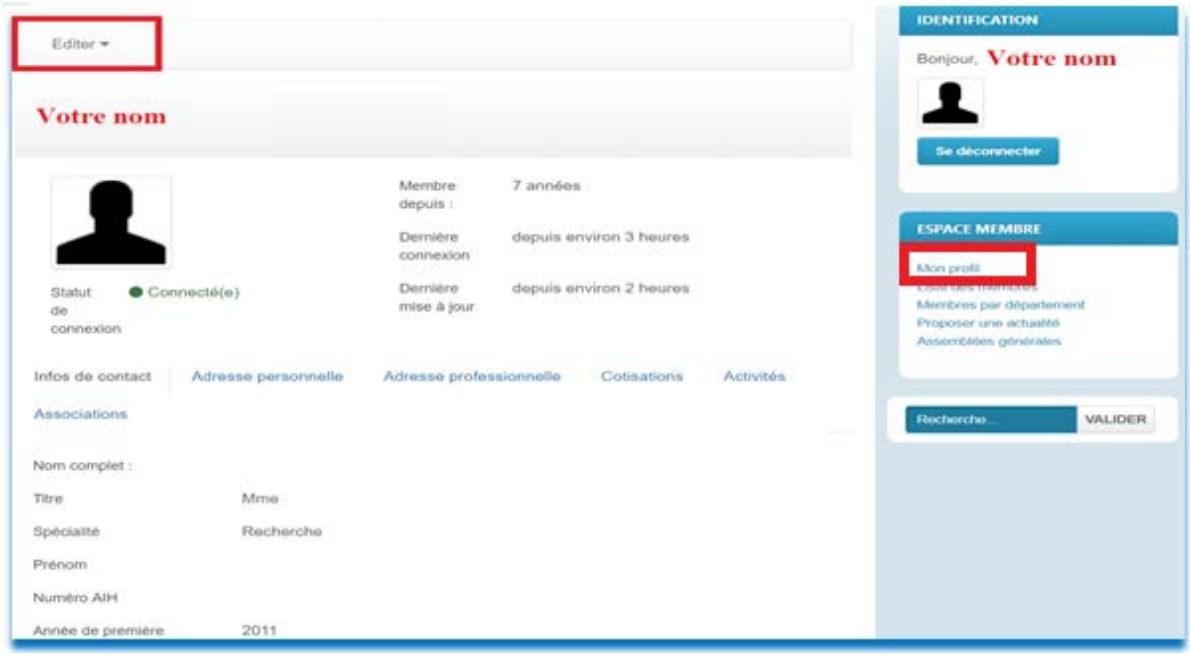

Vous pouvez **modifier vos informations** personnelles et professionnelles: infos contact, votre adresse personnelle, professionnelle et votre portrait.

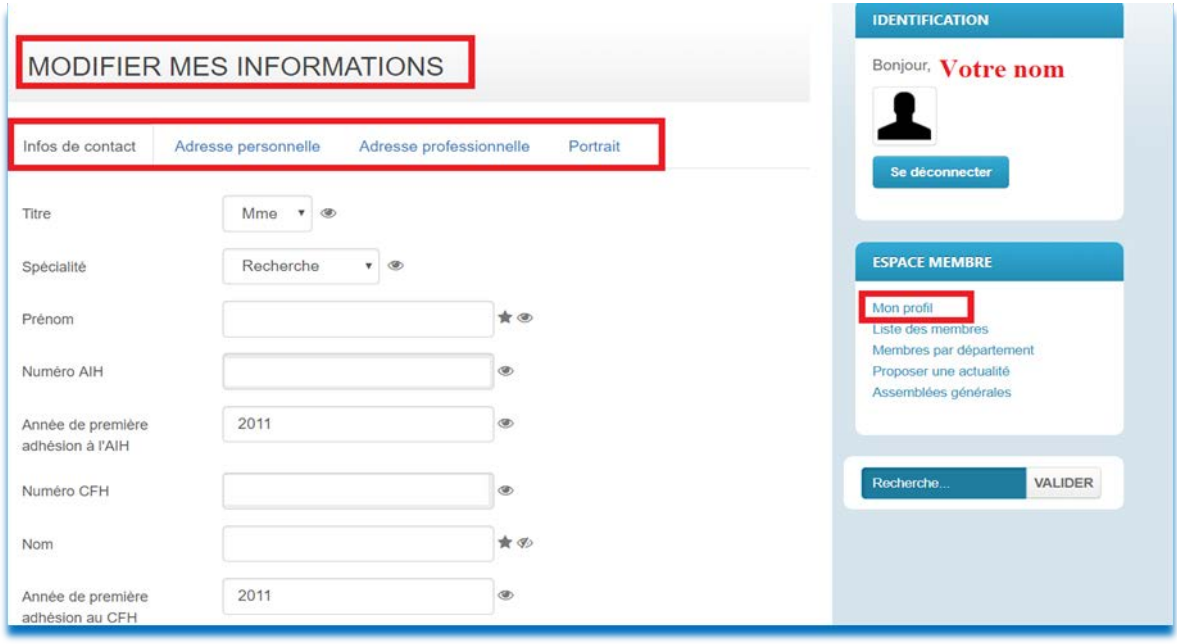

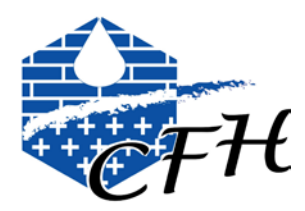

Vous pouvez changer **votre mot de passe** dans l'onglet info contact :

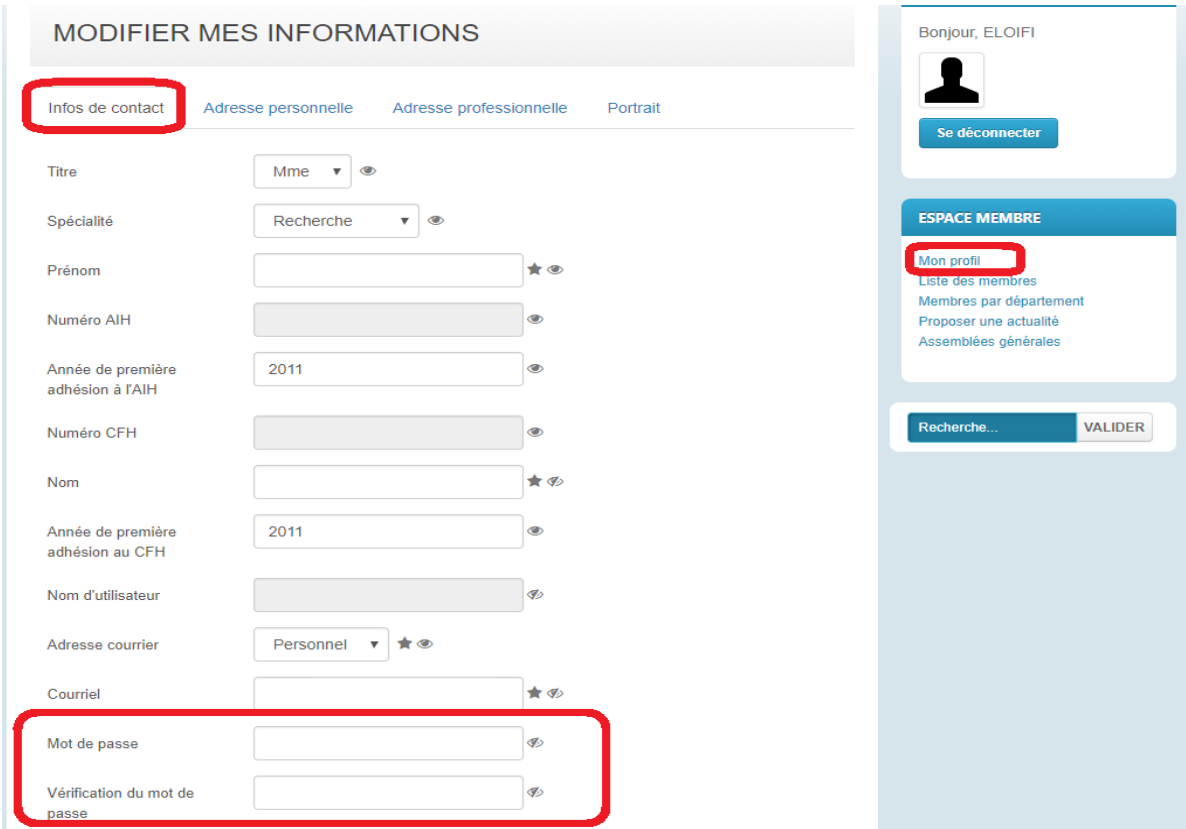

#### *3.3.Ajouter une image*

Vous pouvez « modifier votre portrait » en insérant une photo :

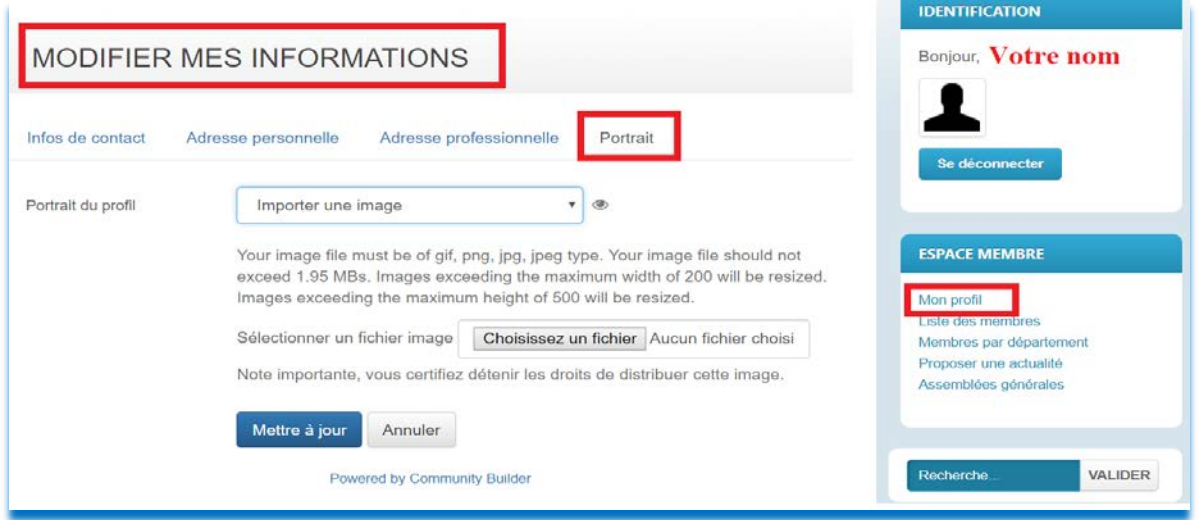

**ATTENTION votre photo ne doit pas dépasser la taille de 100 KO et une taille de 200 x500 pixels.** Une fois votre image intégrée, le modérateur du site validera l'insertion de votre image dans votre profil.

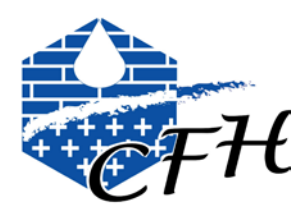

## **4. La boutique**

#### 4.1. La boutique en ligne

La boutique vous permet de payer votre cotisation annuelle au CFH et au CFH-AIH mais également de payer des frais de manifestations et d'acheter des livres, revues…

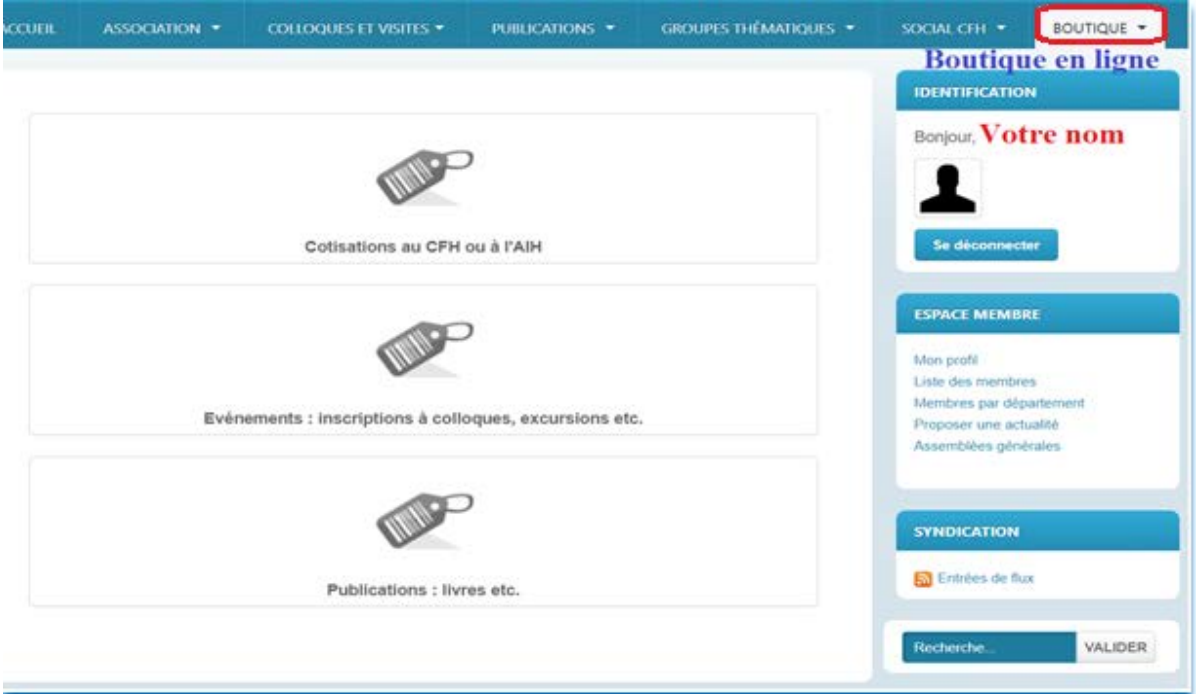

Vous trouverez dans la rubrique cotisations les tarifs pour le CFH et pour le CFH-AIH pour différents statuts (étudiants, retraités…).

Vous pouvez également parrainer un ou plusieurs hydrogéologues ailleurs dans le monde.

### 4.2. Création d'un compte à la boutique

Vous pouvez également créer votre compte à la boutique :

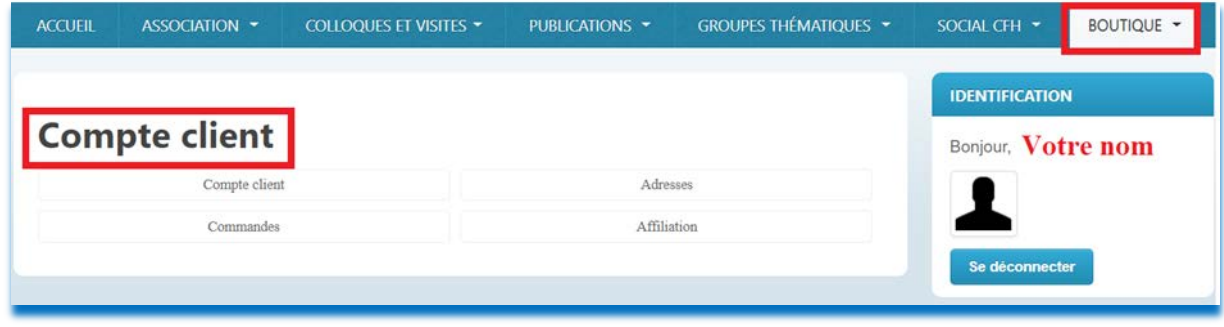

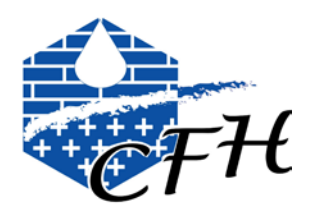

## **5. Demander une facture**

Vous pouvez demander une facture en ligne : une fois votre commande validée, avant de procéder au paiement par chèque, par virement ou par carte bancaire, vous devez vérifier l'adresse de facturation. Elle vous sera envoyée le plus rapidement possible par le secrétariat CFH.

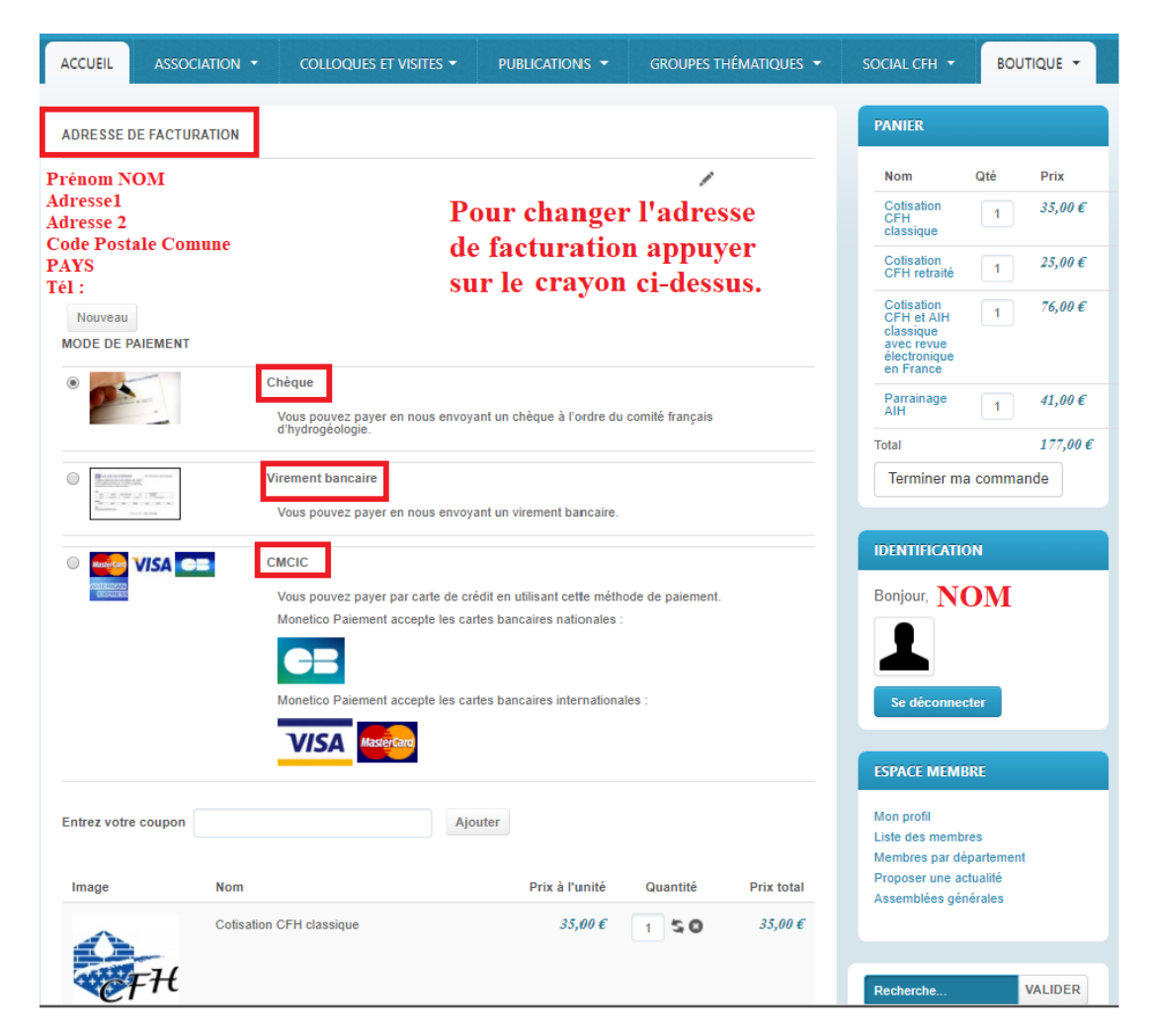

## *Bienvenue sur le site du Comité Français d'Hydrogéologie*

*Janvier 2018*